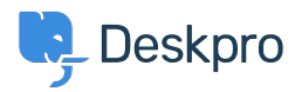

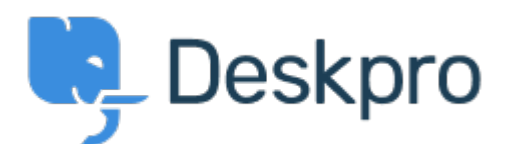

## [Centro de asistencia](https://support.deskpro.com/es-ES) > [Comunidad](https://support.deskpro.com/es-ES/community) > [Feature Request](https://support.deskpro.com/es-ES/community/browse/type-2/view-list/viewmode-compact) > [Turn a feedback in to a ticket](https://support.deskpro.com/es-ES/community/view/turn-a-feedback-in-to-a-ticket)

Turn a feedback in to a ticket Finished

- Jason Voice
- **Nombre del foro:** #Feature Request

Not seen a way to do this but that would be really useful.

Comentario (1)

## **Lara Proud**

10 months ago

Hi Jason, thanks for the suggestion. This is now possible for Community Comments if you disable the permission "New comments are visible immediately" (This setting is under Admin > CRM > Usergroups > Pick a Usergroup > Permissions > Help Center). Once you do this then from the Community Workflows in the Help Center tab, you will have the option to 'Create a Ticket' from a submitted Comment under the 'Comments to Review' option. You can also read about this in our Agent Guide:

[https://support.deskpro.com/en-US/guides/agent-guide-1/browsing-community-topics-1#brow](https://support.deskpro.com/en-US/guides/agent-guide-1/browsing-community-topics-1#browsing-community-topics-1_approving-topics-and-comments) [sing-community-topics-1\\_approving-topics-and-comments](https://support.deskpro.com/en-US/guides/agent-guide-1/browsing-community-topics-1#browsing-community-topics-1_approving-topics-and-comments)